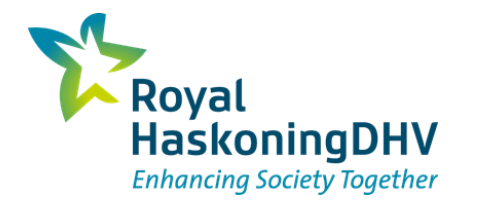

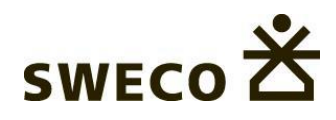

# **Workflow van Basisdata naar grondwatermodel**

Overal in Nederland

19 januari 2023

### **Basisdata DBASE**

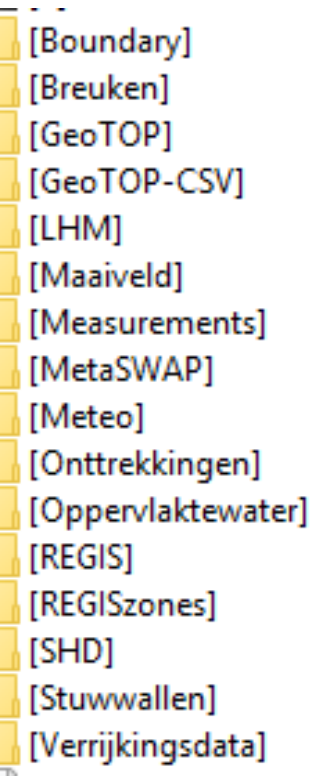

[ANI] [BND]  $[BOT]$ [DRN]  $[HFB]$  $[|SG]$ [KDC] [KDCKVA] [KHV] [KVA] [KW] [LinkTable] [Maaiveld] [MEASUREMENTS] [METASWAP]  $[OLF]$  $[REGIS+]$ [REGIS+\_KDC] [REGIS+\_KHKV] [RIV] [SHD]  $[STO]$  $[TOP]$ [WEL]

#### Modflow 2005 groundwater model

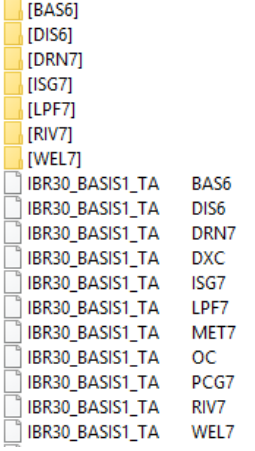

#### Modflow 6 groundwater model

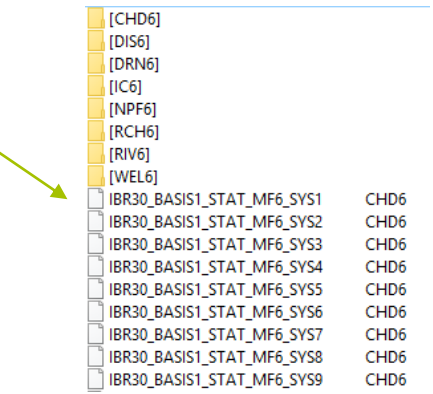

# **Overal in Nederland**

■ Overal in Nederland een model afleiden

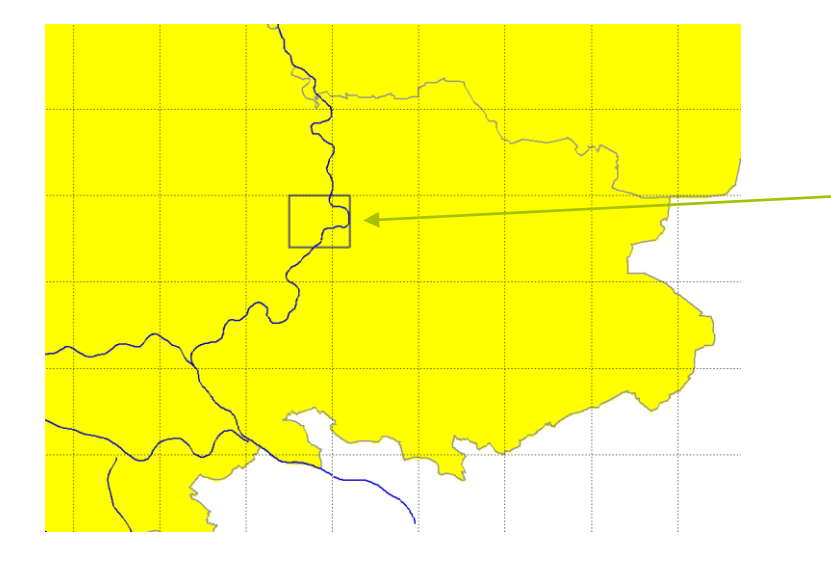

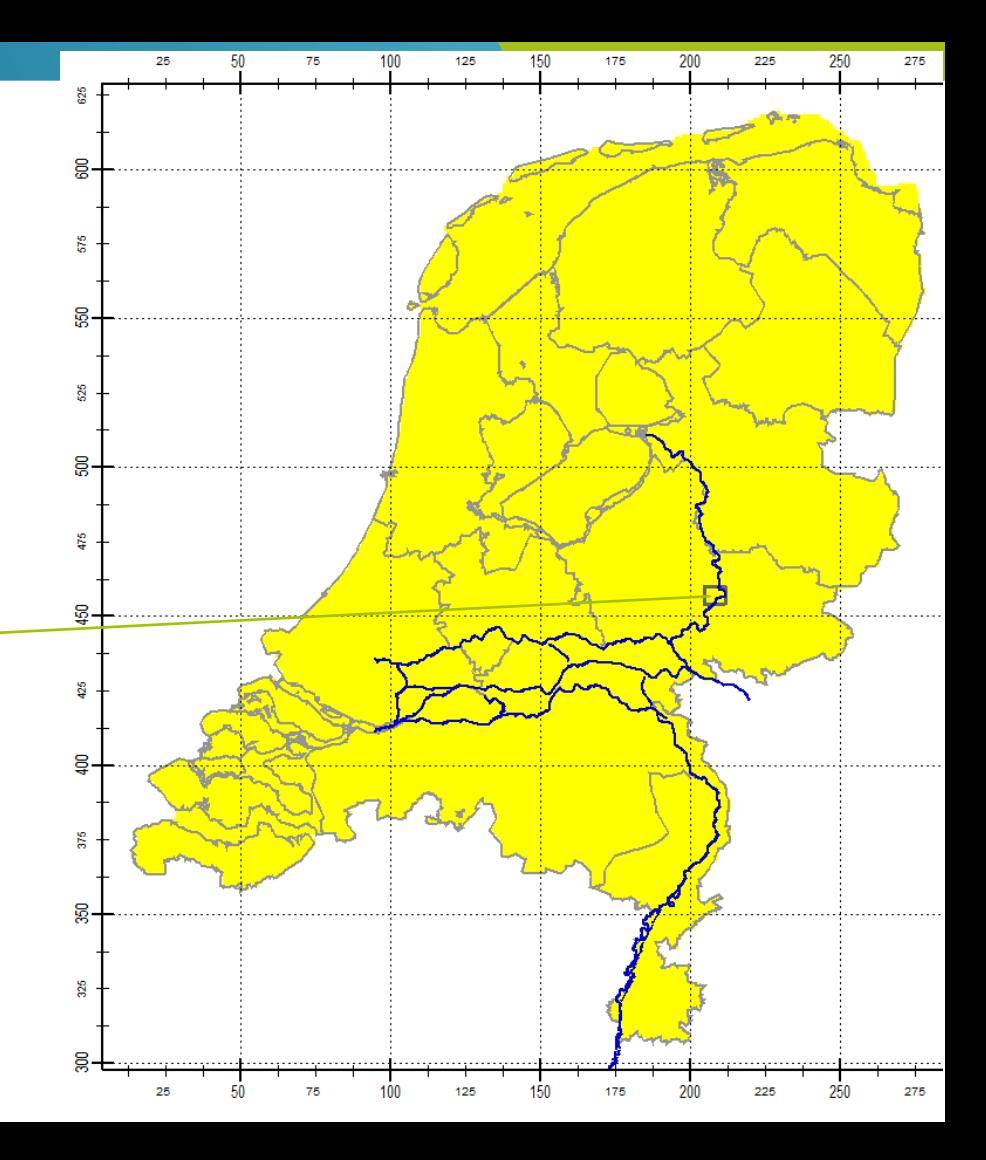

# **Model afleiden in 4 clicks**

- Stap 1: CopyClipModelTemplate.
	- <sup>◼</sup> Kopieert workflow voor gewenste modelextent naar modelfolder
- Stap 2: Clip Basisdata
	- Clipt de basisdata op de modelextent (batch onderdeel van de workflow)
- Stap 3: Run Workflow 1 t/m 6
	- <sup>◼</sup> Genereert het detail lagenmodel (REGIS+) en LinkTable
- Stap 4: Run Workflow 7 t/m 19
	- <sup>◼</sup> Genereert lagenmodel en andere Modflow packages invoer
	- <sup>◼</sup> Genereert iMOD Projectfiles voor MF2005 en MF6, stationair en tijdsafhankelijk

# **Stap 1: Clip copy ModelTemplate**

REM \* Description \* **REM \*\*\*\*\*\*\*\*\*\*\*\*\*\*\*** REM This script copies and clips all files from the specified ModelTemplate-directory (TEMPLATESOURCEPATH) to a specified (sub)directory (TARGETPATH). REM GIS-files are clipped to the specified extent (MODELEXTENT plus optional BUFFERDIST). See script parameters below. After running this scripts further instructions are given. REM \*\*\*\*\*\*\*\*\*\*\*\*\*\*\*\*\*\*\*\*\* REM \* Script variables **REM \*\*\*\*\*\*\*\*\*\*\*\*\*\*\*\*\*\*\*\*** REM TEMPLATESOURCEPATH: Path to Model-directory of source model template (relative path is allowed). REM BASISDATASOURCEPATH: Path to source BASISDATA-directory (relative path is allowed). REM TOOLS PYTHONEXEPATH: Path to executable version of Python-tools for AZURE+UGM-workflows (relative path is allowed), or leave empty when Python exe-tools can be found in defaul path (EXE\TOOLS PYTHON) REM TARGETPATH: Path to target model (use relative or absolute path). REM MODELEXTENT: Base extent coordinates (xll, yll, xur, yur) to use as MODELEXTENT for clipped model, or leave empty avoid clipping and use AZURE+UGM-extent. REM BUFFERDIST: Bufferdistance around MODELEXTENT for clipping, or leave empty to not use an extra buffer around MODELEXTENT. If MODELEXTENT is empty BUFFERDIST is ignored. REM CELLSIZE: Cellsize (m) for created model which will be equal for x- and y-direction. REM MODELREFO: Abbreviation for the project/model that will be part of the PRJ/RUN-filename. REM MODELREF1: Main version string for the created submodel, as found under Model-subdirectories WORKIN, DBASE, RUNFILES, RESULTS and in PRJ/RUN-filenames, E.g. ORG, BASIS1 or DEF. Note: Full modelname is defined as: %MODELREF0% MODELREF1[ MODELREF2[ MODELREF3]], where MODELREF0 is defined in SETTINGS\SIF.Settings.Project.bat. **REM REM** and MODELREF1 is determined automatically from subdirectoryname under Model\WORKIN in WORKIN\MODELREF1\00 Settings.bat. SET TEMPLATESOURCEPATH=..\ModelTemplate NL\Model SET BASISDATASOURCEPATH=.. \ModelTemplate-BASISDATA NL SET TOOLS PYTHONEXEPATH= SET TARGETPATH=ModelV1 SET MODELEXTENT=205000, 454000, 212000, 460000 SET BUFFERDIST-SET CELLSIZE=100 SET MODELREFO=NHI-V1 SET MODELREF1=BASIS1

#### ◼ Folder structuur met de workflows hierin wordt aangemaakt (copy van ModelTemplate NL\model)

**DFM \*\*\*\*\*\*\*\*\*\*\*\*\*\*\*** 

# **Stap 2: Clip Basisdata**

■ De workflows met stap 2 clip Basisdata

<u>an ku</u> [ANALYSE] [BASIS1] [BASISDATA] Runscripts BASIS1 WF01-06 Runscripts BASIS1 WF01-19 Runscripts BASIS1 WF07-19 Runscripts clip BASISDATA]

# **Instrument: Model base folder (Rootpath)**

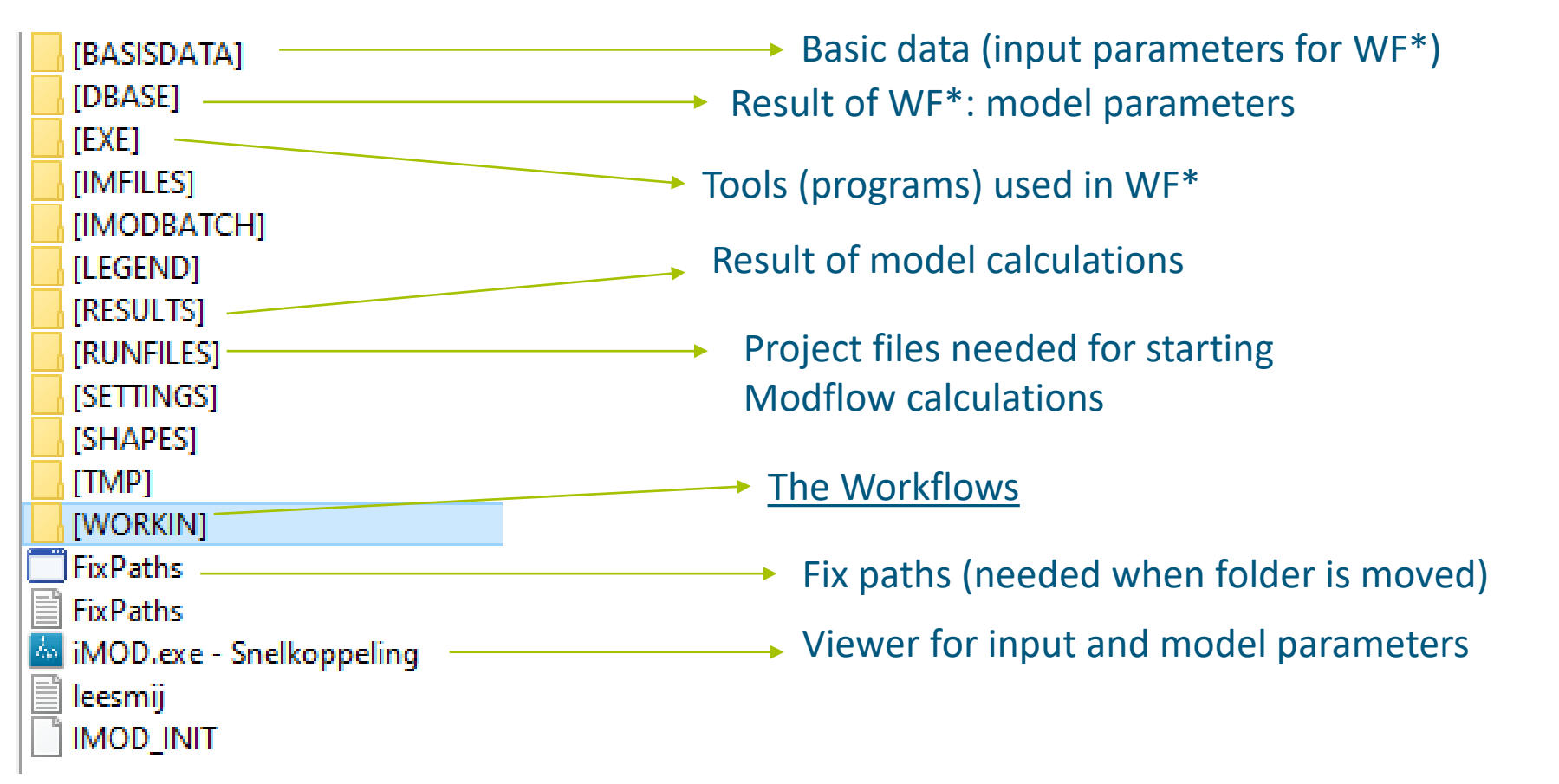

 $*WF = Workflow$ 

# **WORKIN folder**

[01 Setup]  $[02$  REGIS]. [03 GeoTOP] [04 Create UDLs] [05 Process UDLs] [06 Create Linktable] [07 Build Layermodel] [08 Process Boundary] [09 Process ANI] [10 Process HFB] [11 Process WEL] [12 Process Storage] [13 Process Topsystem] [14 Process MetaSWAP] [15 Process Measurements] [16 CopyToDBASE] [17 Create RUN-files] [18 Create IMF-files] [19 MF6-conversion] 00 Settings 01 Runscripts Setup 01 Runscripts Setup ]02 Runscripts REGIS<br>| 02 Runscripts REGIS

### Model extent

- Geological model "REGIS" copy and checks
- **★Geological model "GeoTOP" conversion t User Defined Layer**
- Create other User Defined Layers (UDL)
- **★ Process UDL's in geological model REGIS** 
	- Create [LinkTable](#page-8-0) for coupling geo-model to groundlayers
	- Create Model groundlayers

Creating input for Modflow modules, example RIV, WEL,BND

- Copy generated data to DBASE folder in Model Root
	- Create iMOD Projectfile (creating MF2005 model)
	- Create iMOD IMF files
	- **★Create iMOD Projectfile (creating MF 6 model)**
	- Batch files to run Workflows separately

# <span id="page-8-0"></span>**LinkTable**

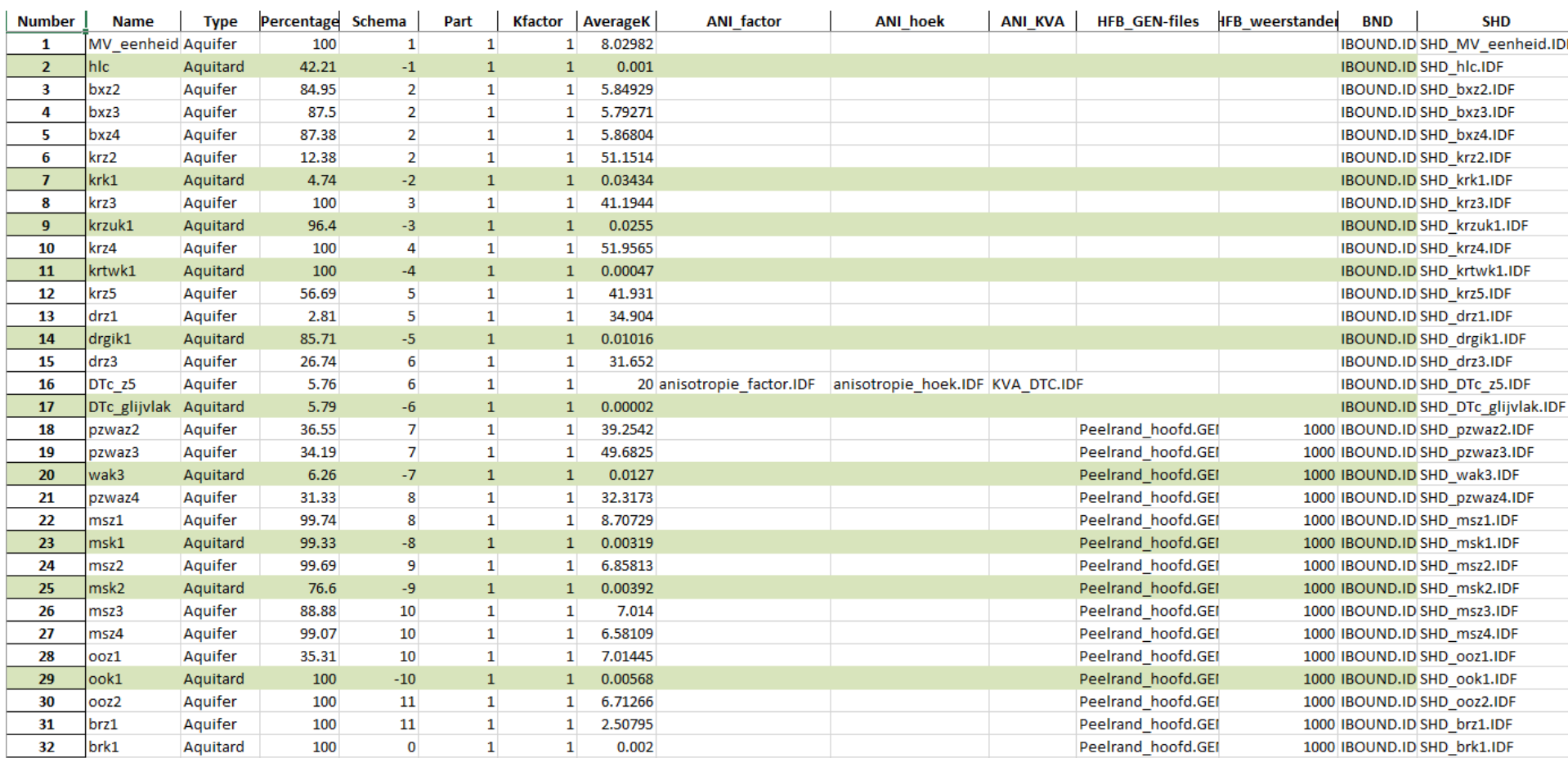

# **Well workflow**

- In preprocessing step with python scripts data transformed to uniform format in Excel.
- Workflow transforms excel data to model transient model input, and:
	- Assignment to model layers
	- Calculation average over "steady state" modelling period

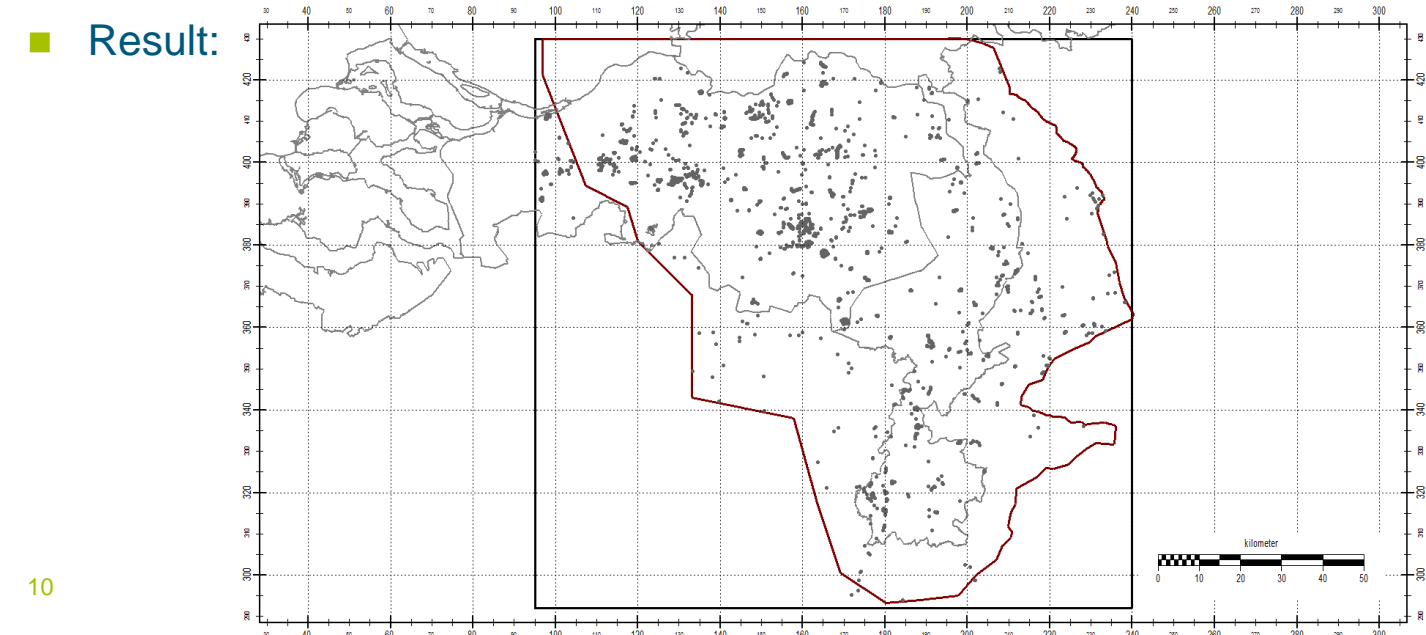